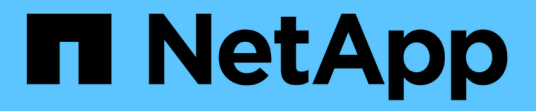

## 災難恢復測試 NetApp Solutions SAP

NetApp March 11, 2024

This PDF was generated from https://docs.netapp.com/zh-tw/netapp-solutions-sap/backup/saphana-dranf\_disaster\_recovery\_testing\_overview.html on March 11, 2024. Always check docs.netapp.com for the latest.

# 目錄

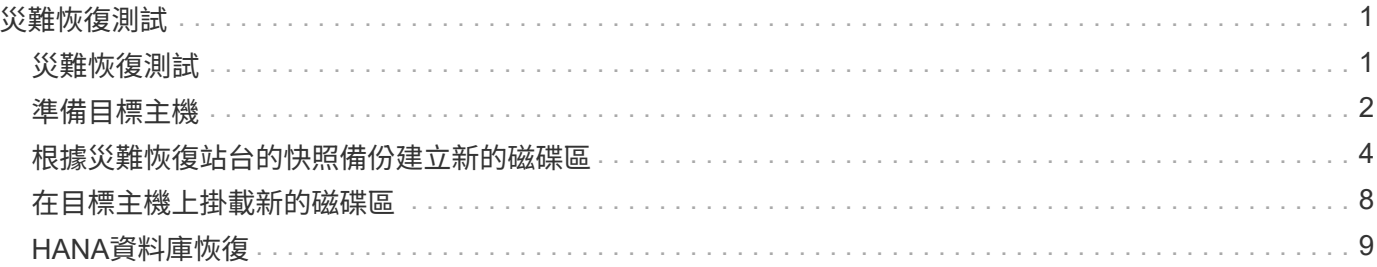

# <span id="page-2-0"></span>災難恢復測試

## <span id="page-2-1"></span>災難恢復測試

若要實作有效的災難恢復策略、您必須測試所需的工作流程。測試可證明策略是否有效、 內部文件是否足夠、也可讓系統管理員訓練所需的程序。

ANF跨區域複寫可在不影響RTO和RPO的情況下進行災難恢復測試。災難恢復測試可在不中斷資料複寫的情況 下完成。

災難恢復測試工作流程利用ANF功能集、根據災難恢復目標上現有的Snapshot備份來建立新的磁碟區。請參閱 ["](https://docs.microsoft.com/en-us/azure/azure-netapp-files/snapshots-introduction) [功能介紹](https://docs.microsoft.com/en-us/azure/azure-netapp-files/snapshots-introduction)[| Microsoft](https://docs.microsoft.com/en-us/azure/azure-netapp-files/snapshots-introduction)[文件](https://docs.microsoft.com/en-us/azure/azure-netapp-files/snapshots-introduction)[Azure NetApp Files"](https://docs.microsoft.com/en-us/azure/azure-netapp-files/snapshots-introduction)。

視記錄備份複寫是否屬於災難恢復設定的一部分而定、災難恢復的步驟略有不同。本節說明純資料備份複寫的災 難恢復測試、以及結合記錄備份磁碟區複寫的資料磁碟區複寫測試。

若要執行災難恢復測試、請完成下列步驟:

- 1. 準備目標主機。
- 2. 在災難恢復站台建立以Snapshot備份為基礎的新磁碟區。
- 3. 在目標主機上掛載新的磁碟區。
- 4. 恢復HANA資料庫。
	- 僅限資料磁碟區恢復。
	- 使用複寫的記錄備份來轉送恢復。

以下小節將詳細說明這些步驟。

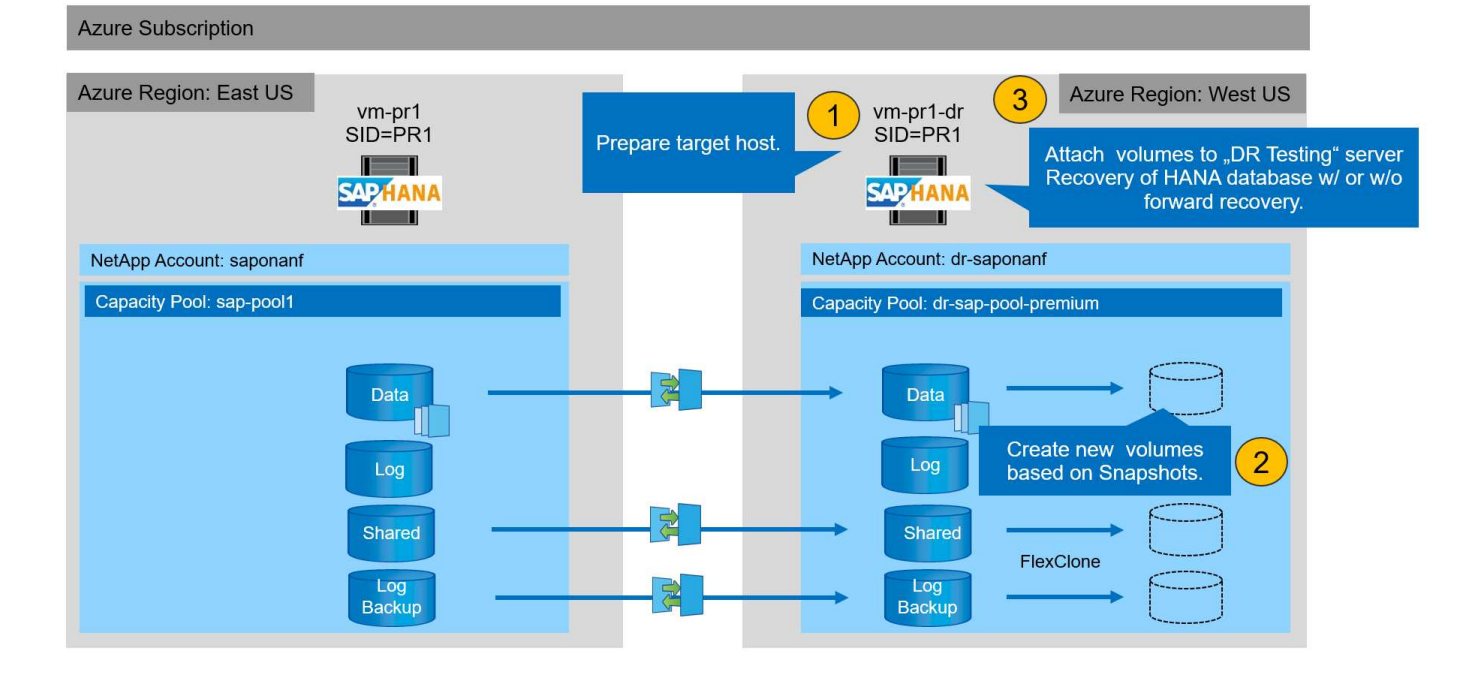

## <span id="page-3-0"></span>準備目標主機

本節說明用於災難恢復容錯移轉測試的伺服器所需的準備步驟。

在正常運作期間、目標主機通常用於其他用途、例如HANA QA或測試系統。因此、執行災難容錯移轉測試時、 大部分步驟都必須執行。另一方面、您可以準備相關的組態檔、例如「etc/stabs」和「usr/sapservices」、然後 只要複製組態檔、就能投入正式作業。災難恢復測試程序可確保已準備好的相關組態檔設定正確。

目標主機的準備工作也包括關閉HANA QA或測試系統、以及使用「ystemctl stop sapinit」來停止所有服務。

#### 目標伺服器主機名稱和**IP**位址

目標伺服器的主機名稱必須與來源系統的主機名稱相同。IP位址可能不同。

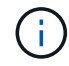

必須建立適當的目標伺服器隔離、使其無法與其他系統通訊。如果沒有適當的屏障、則複製的正 式作業系統可能會與其他正式作業系統交換資料、導致邏輯毀損的資料。

### 安裝所需軟體

SAP主機代理程式軟體必須安裝在目標伺服器上。如需詳細資訊、請參閱 ["SAP](https://help.sap.com/viewer/9f03f1852ce94582af41bb49e0a667a7/103/en-US)[主機代理程式](https://help.sap.com/viewer/9f03f1852ce94582af41bb49e0a667a7/103/en-US)["](https://help.sap.com/viewer/9f03f1852ce94582af41bb49e0a667a7/103/en-US) SAP說明入口網 站。

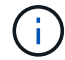

如果將主機用作HANA QA或測試系統、則已安裝SAP主機代理程式軟體。

#### 設定使用者、連接埠和**SAP**服務

SAP HANA資料庫所需的使用者和群組必須可在目標伺服器上使用。通常會使用集中式使用者管理、因此不需要 在目標伺服器上執行任何組態步驟。HANA資料庫所需的連接埠必須在目標主機上設定。您可以 將「/etc/services」檔案複製到目標伺服器、從來源系統複製組態。

所需的SAP服務項目必須可在目標主機上使用。您可以將「/usr/sap/sapservices」檔案複製到目標伺服器、從 來源系統複製組態。下列輸出顯示實驗室設定所需的SAP HANA資料庫項目。

```
vm-pr1:~ # cat /usr/sap/sapservices
#!/bin/sh
LD_LIBRARY_PATH=/usr/sap/PR1/HDB01/exe:$LD_LIBRARY_PATH;export
LD_LIBRARY_PATH;/usr/sap/PR1/HDB01/exe/sapstartsrv
pf=/usr/sap/PR1/SYS/profile/PR1_HDB01_vm-pr1 -D -u pr1adm
limit.descriptors=1048576
```
### 準備**HANA**記錄磁碟區

由於HANA記錄磁碟區並非複寫的一部分、因此目標主機上必須存在一個空的記錄磁碟區。記錄磁碟區必須包含 與來源HANA系統相同的子目錄。

```
vm-pr1:~ # ls -al /hana/log/PR1/mnt00001/
total 16
drwxrwxrwx 5 root root 4096 Feb 19 16:20 .
drwxr-xr-x 3 root root 22 Feb 18 13:38 ..
drwxr-xr-- 2 pr1adm sapsys 4096 Feb 22 10:25 hdb00001
drwxr-xr-- 2 pr1adm sapsys 4096 Feb 22 10:25 hdb00002.00003
drwxr-xr-- 2 pr1adm sapsys 4096 Feb 22 10:25 hdb00003.00003
vm-pr1:~ #
```
## 準備記錄備份磁碟區

由於來源系統設定有獨立的磁碟區用於HANA記錄備份、因此目標主機上也必須有記錄備份磁碟區可供使用。記 錄備份的磁碟區必須在目標主機上設定及掛載。

如果記錄備份磁碟區複寫是災難恢復設定的一部分、則會在目標主機上掛載以Snapshot為基礎的新磁碟區、而 且不需要準備額外的記錄備份磁碟區。

## 準備檔案系統掛載

下表顯示實驗室設定中使用的命名慣例。災難恢復站點上新磁碟區的磁碟區名稱會包含在「etc/stab」中。這些 磁碟區名稱將在下一節的Volume建立步驟中使用。

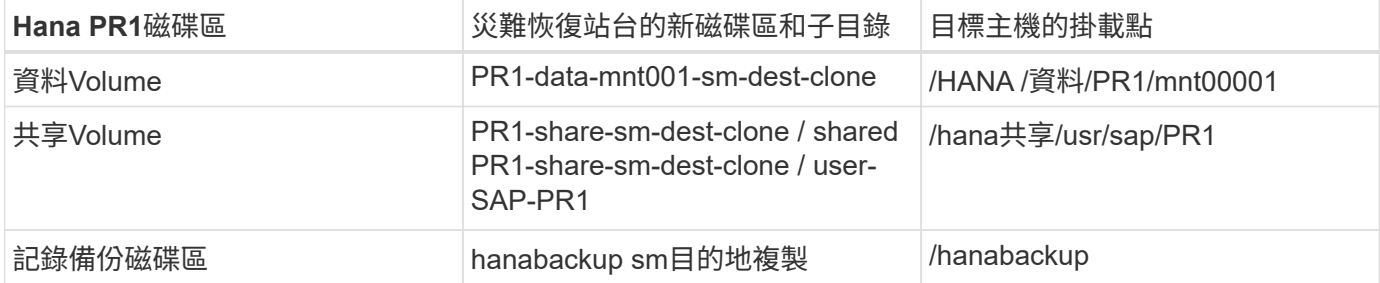

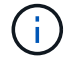

此表中列出的掛載點必須在目標主機上建立。

以下是必要的「etc/stbst'」項目。

```
vm-pr1:~ # cat /etc/fstab
# HANA ANF DB Mounts
10.0.2.4:/PR1-data-mnt00001-sm-dest-clone /hana/data/PR1/mnt00001 nfs
rw,vers=4,minorversion=1,hard,timeo=600,rsize=262144,wsize=262144,intr,noa
time, lock, netdev, sec=sys 0 0
10.0.2.4:/PR1-log-mnt00001-dr /hana/log/PR1/mnt00001 nfs
rw,vers=4,minorversion=1,hard,timeo=600,rsize=262144,wsize=262144,intr,noa
time, lock, netdev, sec=sys 0 0
# HANA ANF Shared Mounts
10.0.2.4:/PR1-shared-sm-dest-clone/hana-shared /hana/shared nfs
rw,vers=4,minorversion=1,hard,timeo=600,rsize=262144,wsize=262144,intr,noa
time, lock, netdev, sec=sys 0 0
10.0.2.4:/PR1-shared-sm-dest-clone/usr-sap-PR1 /usr/sap/PR1 nfs
rw,vers=4,minorversion=1,hard,timeo=600,rsize=262144,wsize=262144,intr,noa
time, lock, netdev, sec=sys 0 0
# HANA file and log backup destination
10.0.2.4:/hanabackup-sm-dest-clone /hanabackup nfs
rw,vers=3,hard,timeo=600,rsize=262144,wsize=262144,nconnect=8,bg,noatime,n
olock 0 0
```
## <span id="page-5-0"></span>根據災難恢復站台的快照備份建立新的磁碟區

視災難恢復設定而定(無論是否有記錄備份複寫)、必須根據快照備份建立兩或三個新磁 碟區。在這兩種情況下、都必須建立新的資料磁碟區和HANA共享磁碟區。

如果同時複寫記錄備份資料、則必須建立記錄備份磁碟區的新磁碟區。在我們的範例中、資料和記錄備份磁碟區 已複寫至災難恢復站台。下列步驟使用Azure Portal。

1. 其中一個應用程式一致的快照備份被選為HANA資料Volume新磁碟區的來源。選取「還原至新磁碟區」、以 根據快照備份建立新磁碟區。

# $\text{[C]}$ , PR1-data-mnt00001-sm-dest (dr-saponanf/dr-sap-pool1/PR1-data-mnt00001-sm-dest) | Snapshots

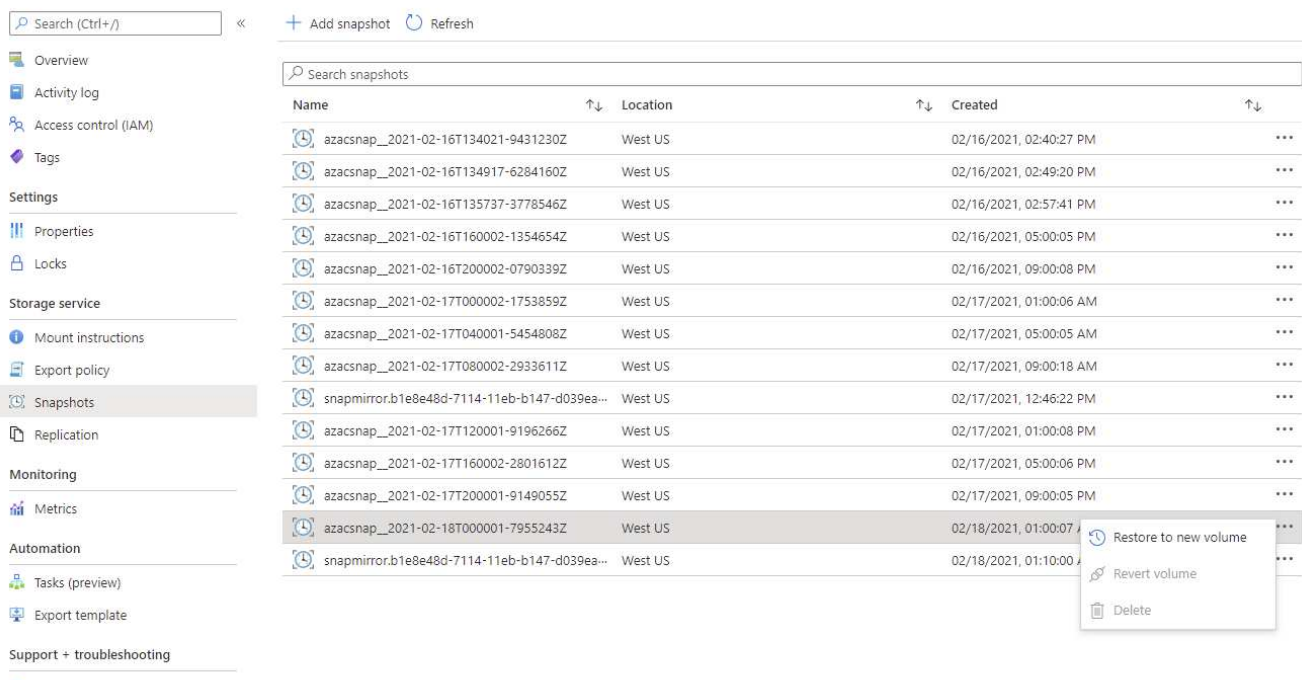

```
R New support request
```
### 2. 新的Volume名稱和配額必須在使用者介面中提供。

Home > Azure NetApp Files > dr-saponanf > dr-sap-pool1 (dr-saponanf/dr-sap-pool1) > PR1-data-mnt00001-sm-dest (d

## Create a volume

#### **Basics** Protocol Tags Review + create

This page will help you create an Azure NetApp Files volume in your subscription and enable you to access the volume from within your virtual network. Learn more about Azure NetApp Files

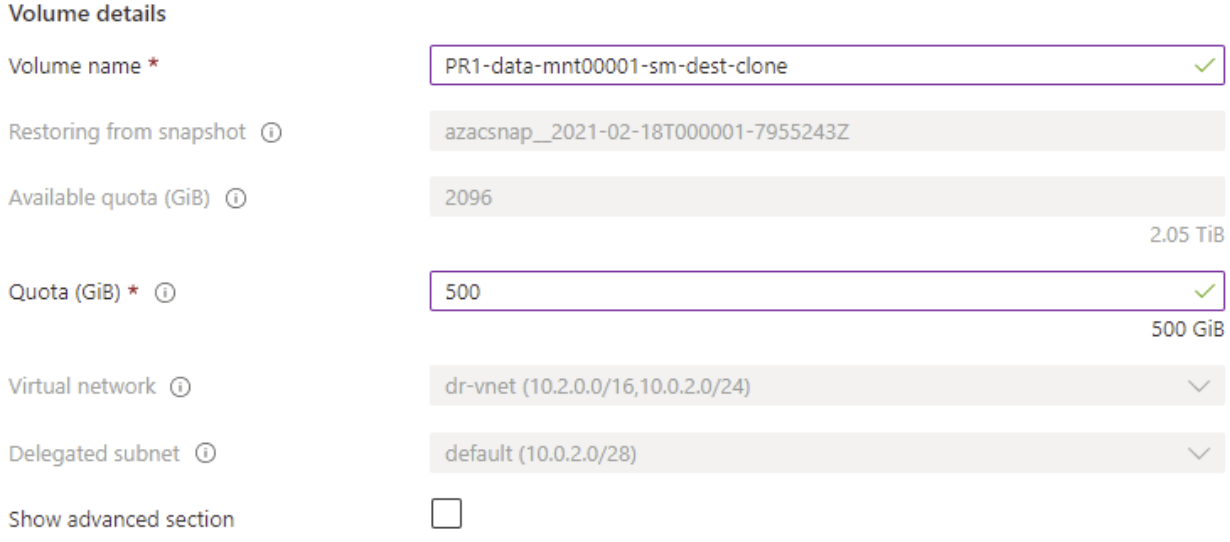

## 3. 在傳輸協定索引標籤中、會設定檔案路徑和匯出原則。

Home > Azure NetApp Files > dr-saponanf > dr-sap-pool1 (dr-saponanf/dr-sap-pool1) > PR1-data-mnt00001-sm-dest (d

## Create a volume

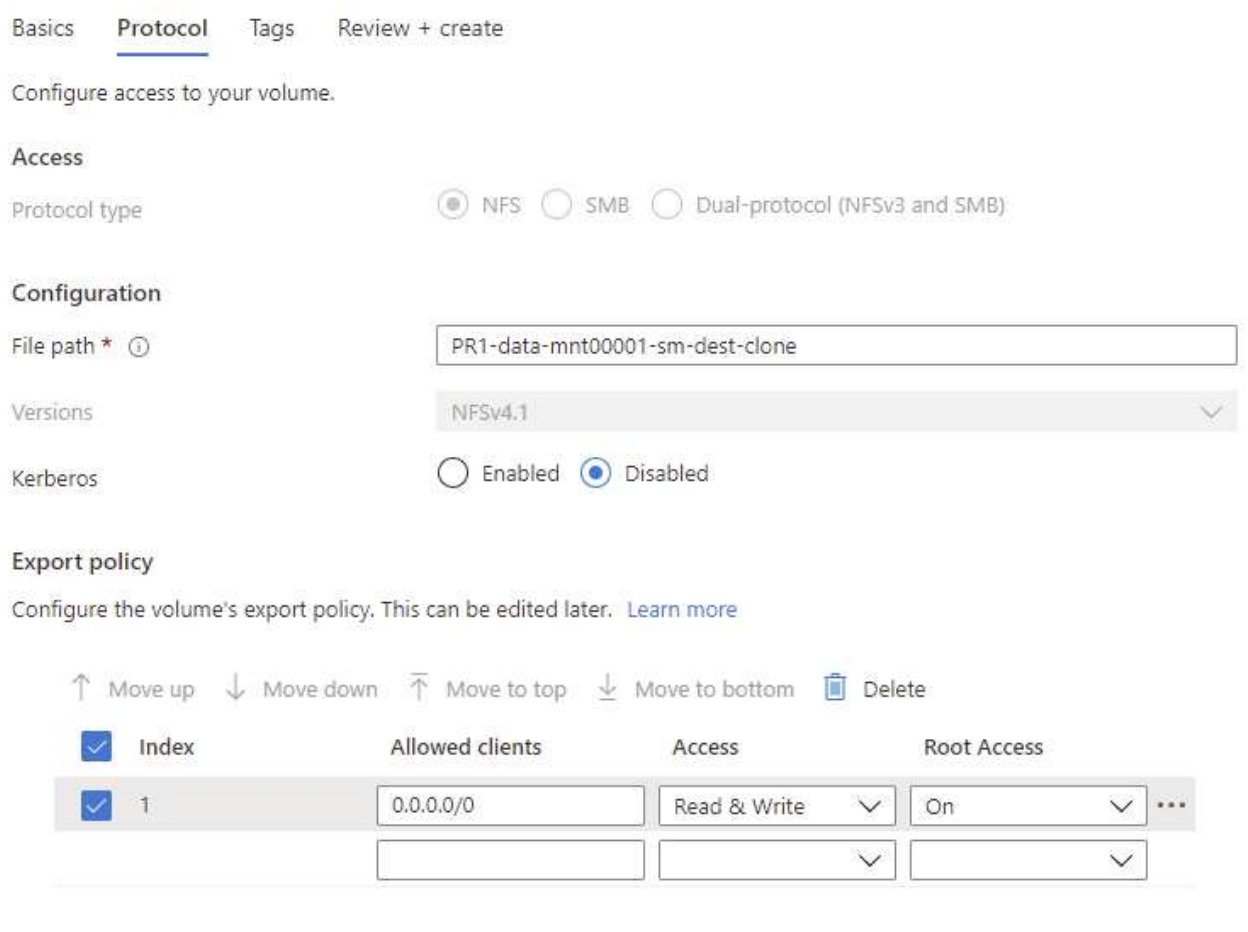

4. 「Create and Review」(建立與審查)畫面摘要說明組態。

Home > Azure NetApp Files > dr-saponanf > dr-sap-pool1 (dr-saponanf/dr-sap-pool1) > PR1-data-mnt00001-sm-dest (dr-sapon

## Create a volume

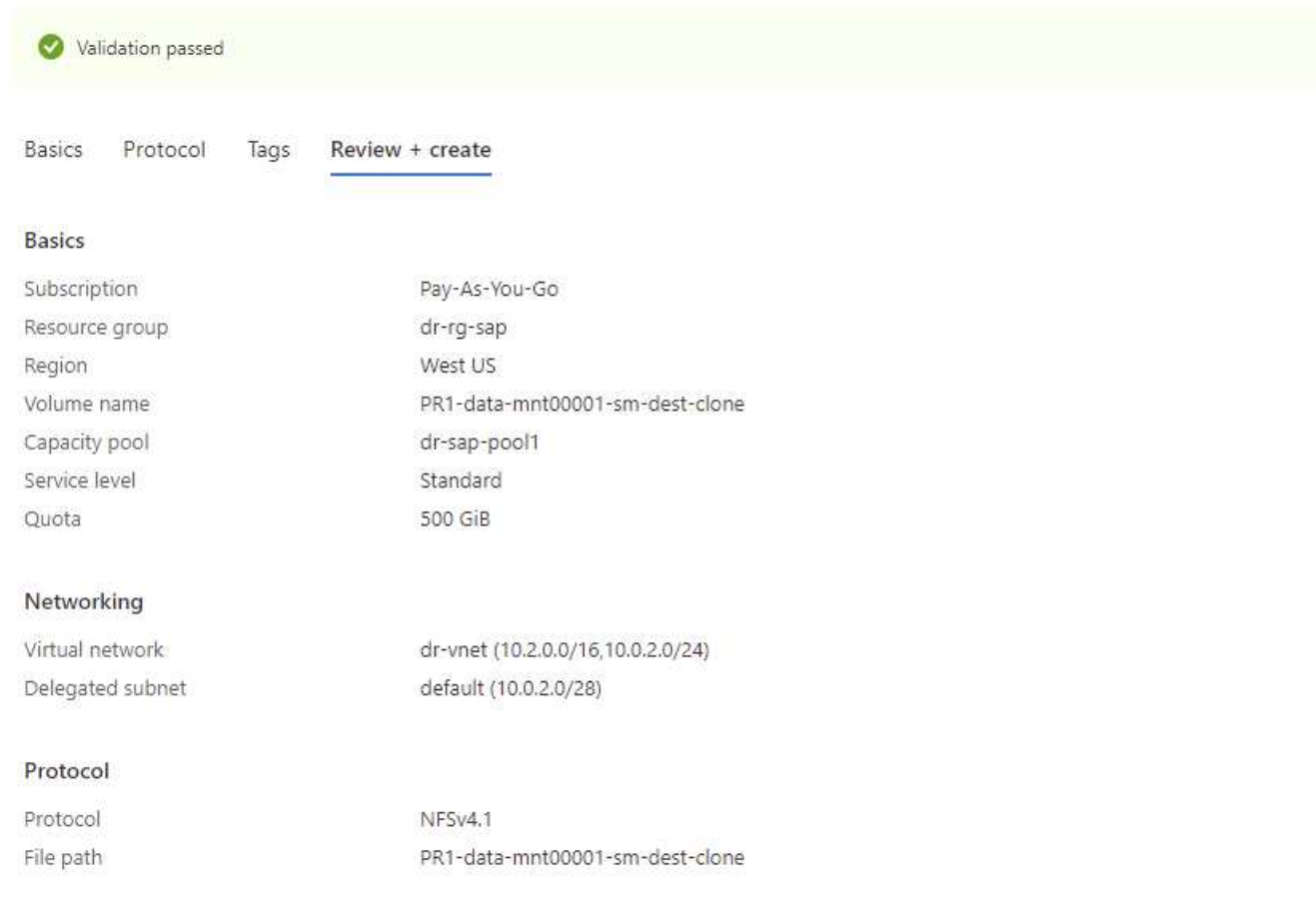

## 5. 現在已根據HANA快照備份建立新的Volume。

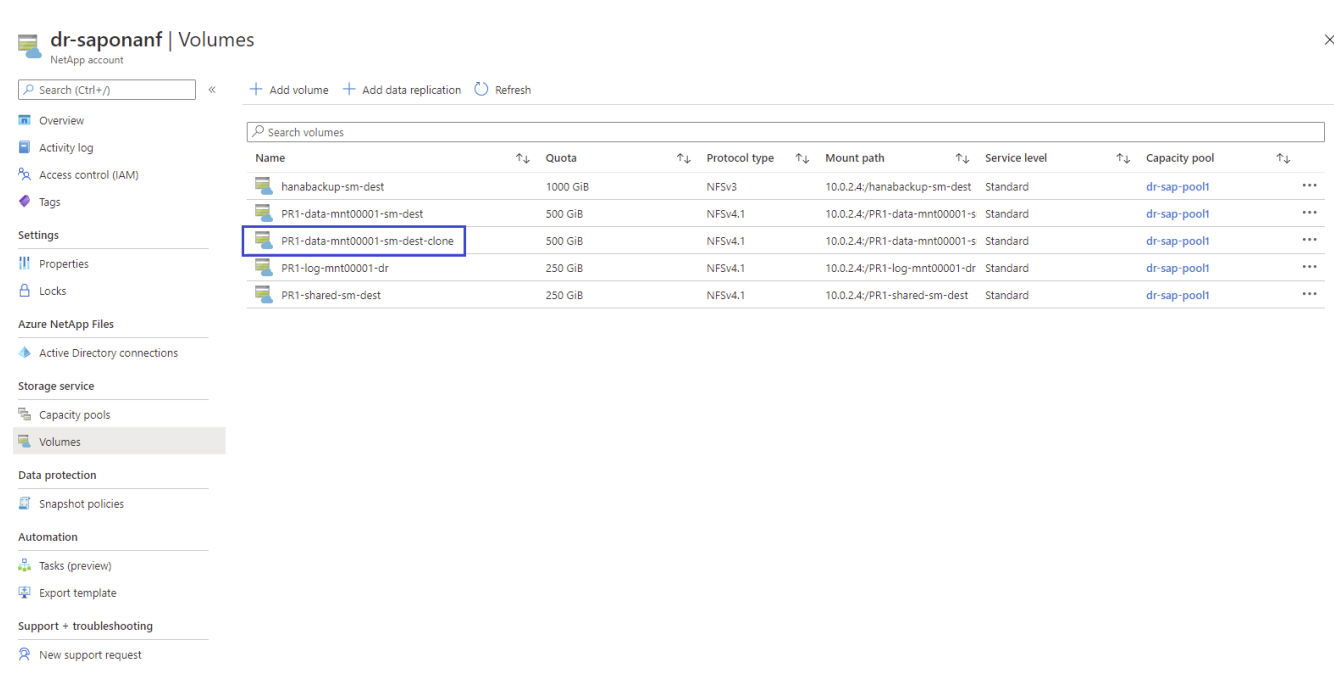

現在、HANA共享磁碟區和記錄備份磁碟區必須執行相同的步驟、如下列兩個螢幕擷取畫面所示。由於尚未 為HANA共享與記錄備份磁碟區建立額外的快照、因此必須選取最新的SnapMirror Snapshot複本作為新磁碟區 的來源。這是非結構化資料、SnapMirror Snapshot複本可用於此使用案例。

#### pool1/hanabackup-sm-dest)

ුලු hanabackup-sm-dest (dr-saponanf/dr-sap-pool1/hanabackup-sm-dest) | Snapshots  $\times$ Volume  $P$  Search (Ctrl+/) + Add snapshot <a>
O<br/>
Refresh  $\alpha$ Overview O Search snapshots Activity log Name ↑↓ Location ↑↓ Created  $\uparrow \downarrow$ P<sub>R</sub> Access control (IAM) [C] snapmirror.b1e8e48d-7114-11eb-b147-d039ea... West US  $\cdots$ 02/18/2021, 02:05:00 PM  $\bullet$  Tags (C) snapmirror.b1e8e48d-7114-11eb-b147-d039ea... West US 02/18/2021, 03:05:00 ... Restore to new volume Settings Revert volume III Properties **i** Delete  $A$  Locks Storage service Mount instructions  $\Box$  Export policy <sup>(O</sup>, Snapshots Replication

#### 以下螢幕快照顯示HANA共享磁碟區已還原至新磁碟區。

#### pool1/PR1-shared-sm-dest)

 $\mathbf{f}$ 

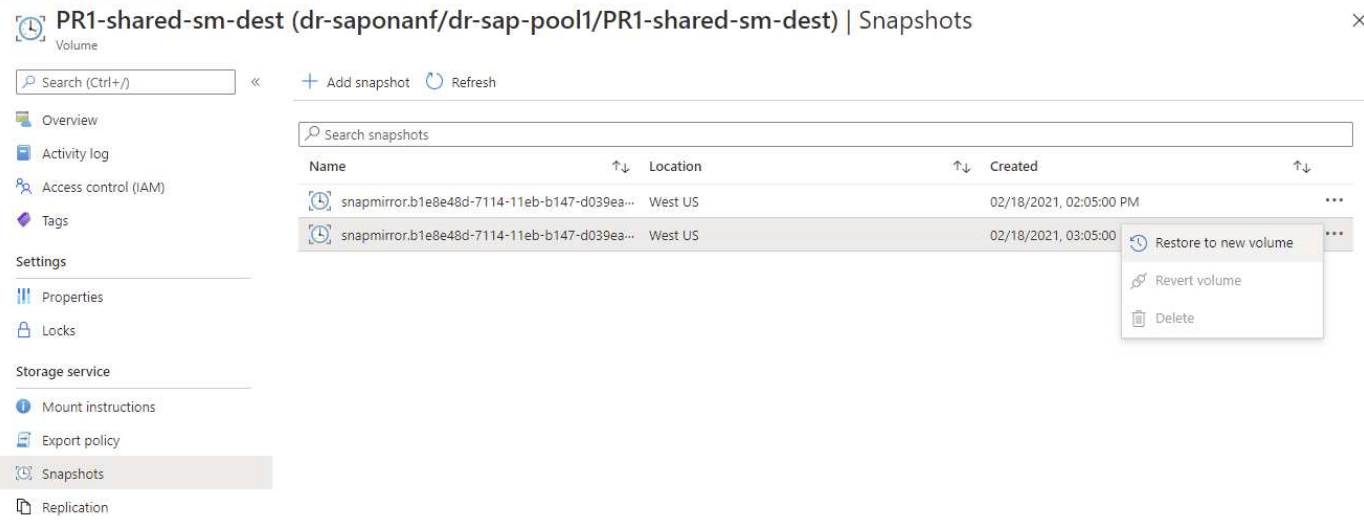

如果已使用效能較低層的容量集區、則現在必須將磁碟區移至提供所需效能的容量集區。

這三個新的磁碟區現在都可以使用、而且可以安裝在目標主機上。

## <span id="page-9-0"></span>在目標主機上掛載新的磁碟區

現在可以根據先前建立的「etc/stb'」檔案、將新的磁碟區掛載到目標主機上。

vm-pr1:~ # mount -a

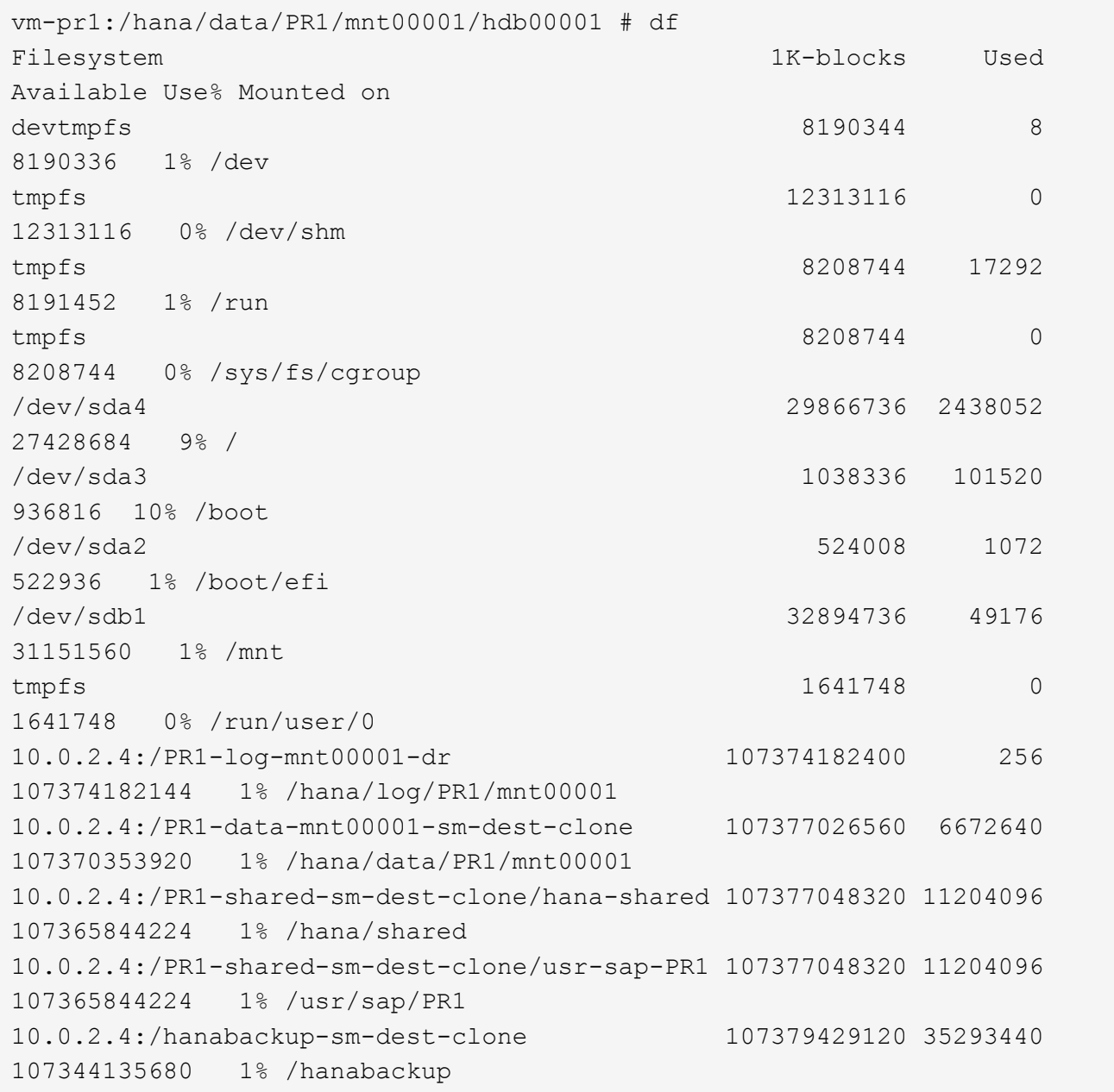

# <span id="page-10-0"></span>**HANA**資料庫恢復

## 以下說明HANA資料庫還原的步驟

啟動所需的SAP服務。

vm-pr1:~ # systemctl start sapinit

下列輸出顯示所需的程序。

vm-pr1:/ # ps -ef | grep sap root 23101 1 0 11:29 ? 00:00:00 /usr/sap/hostctrl/exe/saphostexec pf=/usr/sap/hostctrl/exe/host\_profile pr1adm 23191 1 3 11:29 ? 00:00:00 /usr/sap/PR1/HDB01/exe/sapstartsrv pf=/usr/sap/PR1/SYS/profile/PR1\_HDB01\_vm-pr1 -D -u pr1adm sapadm 23202 1 5 11:29 ? 00:00:00 /usr/sap/hostctrl/exe/sapstartsrv pf=/usr/sap/hostctrl/exe/host\_profile -D root 23292 1 0 11:29 ? 00:00:00 /usr/sap/hostctrl/exe/saposcol -l -w60 pf=/usr/sap/hostctrl/exe/host\_profile root 23359 2597 0 11:29 pts/1 00:00:00 grep --color=auto sap

以下小節將說明使用複寫的記錄備份進行還原的程序、以及不使用轉送還原的程序。使用系統資料庫的HANA恢 復指令碼和租戶資料庫的hdbsql命令來執行恢復。

## 恢復至最新的**HANA**資料**Volume**備份儲存點

使用下列命令作為使用者pr1adm執行還原至最新的備份儲存點:

• 系統資料庫

recoverSys.py --command "RECOVER DATA USING SNAPSHOT CLEAR LOG"

• 租戶資料庫

Within hdbsql: RECOVER DATA FOR PR1 USING SNAPSHOT CLEAR LOG

您也可以使用HANA Studio或Cockpit來執行系統和租戶資料庫的還原。

下列命令輸出顯示恢復執行。

系統資料庫恢復

```
pr1adm@vm-pr1:/usr/sap/PR1/HDB01> HDBSettings.sh recoverSys.py
--command="RECOVER DATA USING SNAPSHOT CLEAR LOG"
[139702869464896, 0.008] >> starting recoverSys (at Fri Feb 19 14:32:16
2021)
[139702869464896, 0.008] args: ()
[139702869464896, 0.009] keys: {'command': 'RECOVER DATA USING SNAPSHOT
CLEAR LOG'}
using logfile /usr/sap/PR1/HDB01/vm-pr1/trace/backup.log
recoverSys started: ============2021-02-19 14:32:16 ============
testing master: vm-pr1
vm-pr1 is master
shutdown database, timeout is 120
stop system
stop system on: vm-pr1
stopping system: 2021-02-19 14:32:16
stopped system: 2021-02-19 14:32:16
creating file recoverInstance.sql
restart database
restart master nameserver: 2021-02-19 14:32:21
start system: vm-pr1
sapcontrol parameter: ['-function', 'Start']
sapcontrol returned successfully:
2021-02-19T14:32:56+00:00 P0027646 177bab4d610 INFO RECOVERY
RECOVER DATA finished successfully
recoverSys finished successfully: 2021-02-19 14:32:58
[139702869464896, 42.017] 0
[139702869464896, 42.017] << ending recoverSys, rc = 0 (RC_TEST_OK), after
42.009 secs
pr1adm@vm-pr1:/usr/sap/PR1/HDB01>
```
#### 租戶資料庫恢復

如果尚未在來源系統上為pr1adm使用者建立使用者存放區金鑰、則必須在目標系統上建立金鑰。金鑰中設定的 資料庫使用者必須擁有執行租戶還原作業的權限。

pr1adm@vm-pr1:/usr/sap/PR1/HDB01> hdbuserstore set PR1KEY vm-pr1:30113 <backup-user> <password>

租戶還原現在會使用hdbsql執行。

```
pr1adm@vm-pr1:/usr/sap/PR1/HDB01> hdbsql -U PR1KEY
Welcome to the SAP HANA Database interactive terminal.
Type: \h for help with commands
         \q to quit
hdbsql SYSTEMDB=> RECOVER DATA FOR PR1 USING SNAPSHOT CLEAR LOG
0 rows affected (overall time 66.973089 sec; server time 66.970736 sec)
hdbsql SYSTEMDB=>
```
HANA資料庫現已開始運作、HANA資料庫的災難恢復工作流程已通過測試。

## 使用記錄**/**目錄備份進行轉送恢復

正在從來源系統複寫記錄備份和HANA備份目錄。

使用所有可用的記錄備份進行還原時、會以使用者pr1adm的身分執行下列命令:

• 系統資料庫

```
recoverSys.py --command "RECOVER DATABASE UNTIL TIMESTAMP '2021-02-20
00:00:00' CLEAR LOG USING SNAPSHOT"
```
• 租戶資料庫

Within hdbsql: RECOVER DATABASE FOR PR1 UNTIL TIMESTAMP '2021-02-20 00:00:00' CLEAR LOG USING SNAPSHOT

若要使用所有可用的記錄進行還原、您可以隨時將恢復聲明中的時間戳記作為未來的時間戳記。

您也可以使用HANA Studio或Cockpit來執行系統和租戶資料庫的還原。

下列命令輸出顯示恢復執行。

系統資料庫恢復

 $(i)$ 

pr1adm@vm-pr1:/usr/sap/PR1/HDB01> HDBSettings.sh recoverSys.py --command "RECOVER DATABASE UNTIL TIMESTAMP '2021-02-20 00:00:00' CLEAR LOG USING SNAPSHOT" [140404915394368, 0.008] >> starting recoverSys (at Fri Feb 19 16:06:40 2021) [140404915394368, 0.008] args: () [140404915394368, 0.008] keys: {'command': "RECOVER DATABASE UNTIL TIMESTAMP '2021-02-20 00:00:00' CLEAR LOG USING SNAPSHOT"} using logfile /usr/sap/PR1/HDB01/vm-pr1/trace/backup.log recoverSys started: ============2021-02-19 16:06:40 ============ testing master: vm-pr1 vm-pr1 is master shutdown database, timeout is 120 stop system stop system on: vm-pr1 stopping system: 2021-02-19 16:06:40 stopped system: 2021-02-19 16:06:41 creating file recoverInstance.sql restart database restart master nameserver: 2021-02-19 16:06:46 start system: vm-pr1 sapcontrol parameter: ['-function', 'Start'] sapcontrol returned successfully: 2021-02-19T16:07:19+00:00 P0009897 177bb0b4416 INFO RECOVERY RECOVER DATA finished successfully, reached timestamp 2021-02- 19T15:17:33+00:00, reached log position 38272960 recoverSys finished successfully: 2021-02-19 16:07:20 [140404915394368, 39.757] 0 [140404915394368, 39.758] << ending recoverSys, rc = 0 (RC\_TEST\_OK), after 39.749 secs

#### 租戶資料庫恢復

pr1adm@vm-pr1:/usr/sap/PR1/HDB01> hdbsql -U PR1KEY Welcome to the SAP HANA Database interactive terminal. Type: \h for help with commands \q to quit hdbsql SYSTEMDB=> RECOVER DATABASE FOR PR1 UNTIL TIMESTAMP '2021-02-20 00:00:00' CLEAR LOG USING SNAPSHOT 0 rows affected (overall time 63.791121 sec; server time 63.788754 sec) hdbsql SYSTEMDB=>

HANA資料庫現已開始運作、HANA資料庫的災難恢復工作流程已通過測試。

檢查最新記錄備份的一致性

由於記錄備份磁碟區複寫是獨立於SAP HANA資料庫執行的記錄備份程序、因此災難恢復站台可能會有開放且不 一致的記錄備份檔案。只有最新的記錄備份檔案可能不一致、在災難恢復站台使用「hdbbackupcheck」工具執 行轉送恢復之前、應先檢查這些檔案。

如果「hdbbackupcheck」工具回報最新記錄備份錯誤、則必須移除或刪除最新的記錄備份集。

```
pr1adm@hana-10: > hdbbackupcheck
/hanabackup/PR1/log/SYSTEMDB/log_backup_0_0_0_0.1589289811148
Loaded library 'libhdbcsaccessor'
Loaded library 'libhdblivecache'
Backup '/mnt/log-backup/SYSTEMDB/log_backup_0_0_0_0.1589289811148'
successfully checked.
```
必須針對系統和租戶資料庫的最新記錄備份檔案執行檢查。

如果「hdbbackupcheck」工具回報最新記錄備份錯誤、則必須移除或刪除最新的記錄備份集。

#### 版權資訊

Copyright © 2024 NetApp, Inc. 版權所有。台灣印製。非經版權所有人事先書面同意,不得將本受版權保護文件 的任何部分以任何形式或任何方法(圖形、電子或機械)重製,包括影印、錄影、錄音或儲存至電子檢索系統 中。

由 NetApp 版權資料衍伸之軟體必須遵守下列授權和免責聲明:

此軟體以 NETAPP「原樣」提供,不含任何明示或暗示的擔保,包括但不限於有關適售性或特定目的適用性之 擔保,特此聲明。於任何情況下,就任何已造成或基於任何理論上責任之直接性、間接性、附隨性、特殊性、懲 罰性或衍生性損害(包括但不限於替代商品或服務之採購;使用、資料或利潤上的損失;或企業營運中斷),無 論是在使用此軟體時以任何方式所產生的契約、嚴格責任或侵權行為(包括疏忽或其他)等方面,NetApp 概不 負責,即使已被告知有前述損害存在之可能性亦然。

NetApp 保留隨時變更本文所述之任何產品的權利,恕不另行通知。NetApp 不承擔因使用本文所述之產品而產 生的責任或義務,除非明確經過 NetApp 書面同意。使用或購買此產品並不會在依據任何專利權、商標權或任何 其他 NetApp 智慧財產權的情況下轉讓授權。

本手冊所述之產品受到一項(含)以上的美國專利、國外專利或申請中專利所保障。

有限權利說明:政府機關的使用、複製或公開揭露須受 DFARS 252.227-7013(2014 年 2 月)和 FAR 52.227-19(2007 年 12 月)中的「技術資料權利 - 非商業項目」條款 (b)(3) 小段所述之限制。

此處所含屬於商業產品和 / 或商業服務(如 FAR 2.101 所定義)的資料均為 NetApp, Inc. 所有。根據本協議提 供的所有 NetApp 技術資料和電腦軟體皆屬於商業性質,並且完全由私人出資開發。 美國政府對於該資料具有 非專屬、非轉讓、非轉授權、全球性、有限且不可撤銷的使用權限,僅限於美國政府為傳輸此資料所訂合約所允 許之範圍,並基於履行該合約之目的方可使用。除非本文另有規定,否則未經 NetApp Inc. 事前書面許可,不得 逕行使用、揭露、重製、修改、履行或展示該資料。美國政府授予國防部之許可權利,僅適用於 DFARS 條款 252.227-7015(b)(2014 年 2 月)所述權利。

商標資訊

NETAPP、NETAPP 標誌及 <http://www.netapp.com/TM> 所列之標章均為 NetApp, Inc. 的商標。文中所涉及的所 有其他公司或產品名稱,均為其各自所有者的商標,不得侵犯。